Part No. P0607178 July 2003

# **Network Configuration Manager 3.0 Release Notes**

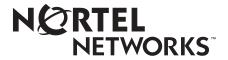

#### Copyright © 2003 Nortel Networks

All rights reserved.

The information in this document is subject to change without notice. The statements, configurations, technical data, and recommendations in this document are believed to be accurate and reliable, but are presented without express or implied warranty. Users must take full responsibility for their applications of any products specified in this document. The information in this document is proprietary to Nortel Networks Inc.

The software described in this document is furnished under a license agreement and may be used only in accordance with the terms of that license. The software license agreement is included in this document.

#### **Trademarks**

Nortel Networks, the Nortel Networks logo, the Globemark, Unified Networks, Business Communications Manager, and Network Configuration Manager are trademarks of Nortel Networks.

Adobe and Acrobat Reader are trademarks of Adobe Systems Incorporated.

Informix and Cloudscape are trademarks of Informix Corporation

Microsoft, Windows, and Windows NT are trademarks of Microsoft Corporation.

Oracle is a trademark of Oracle Corporation.

Solaris is a trademark of Sun Microsystems, Inc.

Norton Antivirus is a trademark of Symantec Corporation.

Ethernet is a trademark of Xerox Corporation.

The asterisk after a name denotes a trademarked item.

## **Contents**

| Preface                                              |
|------------------------------------------------------|
| Before you begin5                                    |
| Symbols used in this guide5                          |
| Text conventions                                     |
| Installation directory                               |
| Acronyms                                             |
| Related publications                                 |
| How to get help                                      |
| Introduction9                                        |
| New Features                                         |
| Import/Export of new OA&M elements in BCM 3.59       |
| Patch distribution                                   |
| Granular backup and restore                          |
| FTP workflows                                        |
| Configuration report enhancements10                  |
| Migration from NCM 2.0 to NCM 3.0                    |
| Known Problems in NCM 3.0                            |
| Timeout errors when importing device configurations  |
| IVR Service start11                                  |
| Progress bar11                                       |
| Migration file cleanup                               |
| NCM potentially unreachable with dual NIC12          |
| Archive label not migrated from Oracle database12    |
| Patch distribution12                                 |
| Drop down menu not available12                       |
| Naming conventions do not match Unified Manager      |
| Password change wizard                               |
| Log rotators after migration13                       |
| Server messages incorrectly formatted in File > Send |
| Wrong filename shown after using Browse function13   |
| Wrong filename shown in FTP Send13                   |
| Known Problems in 2.014                              |

|     | Starting syslog with the webserver14             |
|-----|--------------------------------------------------|
|     | Increasing the limit of concurrent user sessions |
| •   | Truncated menus                                  |
|     | Audit log inconsistencies                        |
| •   | Telnet session history list                      |
|     | Send to TFTP using a remote server               |
|     | Using the Netscape browser on Solaris            |
|     | Log rotators                                     |
|     | Operation progress bar15                         |
|     | Import data16                                    |
| ,   | Viewing syslog messages16                        |
|     | TFTP server on Solaris platforms                 |
| Ope | rational notes                                   |
|     | General issues and recommendations16             |
| How | to get help                                      |

#### **Preface**

The NCM application offers a solution for one of the most problematic areas of networking—configuration management. By taking advantage of the unique capabilities of the Java\* programming language, NCM provides comprehensive, platform-independent management capabilities that revolutionize the approach to configuring networks.

This guide is part of the NCM documentation set and describes how to install the NCM server and the NCM standalone client software.

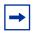

**Note:** The complete NCM documentation set is located on the documentation CD that is included in the NCM package.

## Before you begin

This guide is intended for the network administrator who is responsible for administering the NCM server (the NCM administrator).

Although you do not need prior knowledge of the NCM software, you should have:

- Working knowledge of the Windows\* operating system or Solaris\* windowing systems and graphical user interfaces (GUIs)
- Familiarity with basic networking terminology, theories, and practices

## Symbols used in this guide

This guide uses these symbols to draw your attention to important information:

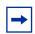

Note: Note/Tip symbol

Alerts you to important information.

#### **Text conventions**

This guide uses the following text conventions:

angle brackets (<>) Indicate that you choose the text to enter based on the

description inside the brackets. Do not type the

brackets when entering the command.

Example: If the command syntax is ping <ip address>, you enter

ping 192.32.10.12

bold Courier text Indicates command names and options and text that

you need to enter.

Example: Use the **dinfo** command.

Example: Enter show ip {alerts | routes}.

brackets ([]) Indicate optional elements in syntax descriptions. Do

not type the brackets when entering the command.

Example: If the command syntax is

show ip interfaces [-alerts], you can enter

either show ip interfaces or show ip interfaces -alerts.

italic text Indicates new terms, book titles, and variables in

command syntax descriptions. Where a variable is two

or more words, the words are connected by an

underscore.

Example: If the command syntax is

show at <valid route>, valid route is one

variable and you substitute one value for it.

plain Courier

text

Indicates command syntax and system output, for

example, prompts and system messages.

Example: Set Trap Monitor Filters

separator (>) Shows menu paths.

Example: Protocols > IP identifies the IP option on the

Protocols menu.

## Installation directory

This guide uses the variable *<InstallDir>* to indicate the directory that you specify as the destination directory for the NCM server software.

Similarly, this guide uses the variable *<ClientInstallDir>* to indicate the directory that you specify as the destination directory for the NCM standalone client software.

## **Acronyms**

This guide uses the following acronyms:

BCM Business Communications Manager
NCM Network Configuration Manager

SNMP Simple Network Management Protocol

TFTP Trivial File Transfer Protocol

## Related publications

For more information about using NCM, refer to the following publications:

- Network Configuration Manager 3.0 Installation Guide
- Network Configuration Manager 3.0 Administration Guide
- Network Configuration Manager 3.0 Client Software User Guide
- Business Communications Manager 3.5 Programming Operations Guide

## How to get help

USA and Canada

Authorized Distributors - ITAS Technical Support

Telephone: 1-800-4NORTEL (1-800-466-7835)

If you already have a PIN Code, you can enter Express Routing Code (ERC) 196#

If you do not yet have a PIN Code, or for general questions and first line support, enter

ERC 338#

Website: http://www.nortelnetworks.com/support

email: naitas@nortelnetworks.com

Presales Support (CSAN)

Telephone: 1-800-4NORTEL (1-800-466-7835)

Use Express Routing Code (ERC) 1063#

• EMEA (Europe, Middle East, Africa)

Technical Support - CTAS

Telephone: 00800 800 89009

Fax: 44-191-555-7980

email: emeahelp@nortelnetworks.com

• CALA (Caribbean & Latin America)

Technical Support - CTAS

Telephone: 1-954-858-7777

email: csrmgmt@nortelnetworks.com

• APAC (Asia Pacific)

Technical Support - CTAS

Telephone: +61 388664627

Fax: +61 388664644

email: asia\_support@nortelnetworks.com

#### Introduction

These release notes, which describe the latest enhancements and changes to the Network Configuration Manager\* (NCM) software, supplement the Network Configuration Manager documentation set. Read these notes before you install or use the software.

Network Configuration Manager works with Business Communications Manager Release 3.5, 3.0 and Business Communications Manager 2.5 Feature Pack 1.

#### **New Features**

The following are new features that have been included in NCM 3.0:

#### Import/Export of new OA&M elements in BCM 3.5

NCM 3.0 will import and export new configuration data elements in BCM 3.5. Some of these features are:

- System Speed Dial list data
- · CallPilot holiday scheduling
- CallPilot Park & Page custom digit prompts
- Universal T1 data
- · SIP Trunking data
- SNMP Trap-Dial out
- Secure dial-back
- IP Music files (Playlist + Audio)

#### **Patch distribution**

You can now distribute patches to multiple BCM systems using the patch process. This includes the capability to schedule deployment of patches, initiation of the patch process, and confirmation by the NCM audit logs of the successful completion of the patch operation.

#### **Granular backup and restore**

This feature gives you the ability to pick and choose which components you want to archive and restore rather than selecting an entire device tree. You can also select whether to include or exclude voicemail messages in the backup.

#### FTP workflows

FTP allows the transfer of files larger than 32 Mb. NCM 3.0 provides workflows for transferring files from/to an external server to/from NCM using standard FTP protocol.

#### Configuration report enhancements

Configuration reports that were provided in NCM 2.0 are enhanced to support new information that is imported into the NCM database in NCM 3.0. NCM 3.0 also provides a way to export the configuration data to other document-interchange formats, enabling you to view and reformat the report using other applications.

#### Migration from NCM 2.0 to NCM 3.0

NCM 3.0 provides an upgrade path for NCM 2.0 customers. You will be able to upgrade to 3.0 without losing any stored configurations or archives.

In order for migration to be completed successfully, make sure that NCM 2.0 has the log to file option enabled. Under Server Setup > Log Setup, select the Log tab and check the log to file box. If this option is not checked, the migration will fail.

#### **Known Problems in NCM 3.0**

#### Timeout errors when importing device configurations

When you import a BCM configuration for the first time, increase the timeout to at least 600 (the default is 60) in the Import from Network dialog box. Increasing the timeout will prevent the driver from timing out should the inventory process take longer than the original timeout value.

When you import and export configurations to and from devices on the network, NCM waits for a response from the device. If the timeout period (which is device-dependent) expires and NCM has not received a response from the device, NCM displays a timeout error message.

To increase or decrease the timeout period for a device, open its Properties dialog box and click on the Import or Export tab. Change the timeout period and click OK.

In some situations (for example, over a busy WAN connection), the default timeout period might not be a long enough time to receive a response from a device. In these situations, you can increase the timeout variable. You can set the timeout variable for devices on the Import tab and the Export tab for each device.

#### **IVR Service start**

When using IVR, the IVR service is not started automatically after a restore operation. IVR service can be started from Unified Manager > Diagnostics > Service Manager. Search for Nortel Networks Startup Service, change the Startup to Automatic, the Status to Started, and the IVR will be functional. (CR Q00504754).

#### **Progress bar**

If you choose more than one configuration in the Configuration Data sub-tree and import or export them to the network, the progress bar behaves erratically and is inconsistent with the actual progress of the operation. (CR Q00681693)

#### Migration file cleanup

During migration, the installer rewrites the old server's .lax file, adding several new arguments. These arguments are not removed after migration is complete, which makes the old server unable to start. In order to continue to run the old server, you should make a copy of the .lax file for back up purposes. (CR Q00709701)

To restart your NCM 2.0 server after migrating it to NCM 3.0, open the *NCMServer.lax* file in a text editor. Find the line that starts with "lax.command.line.args=" and remove the two options named "-dumpXML" and "-port 9193" from that line. Save the lax file. You can then successfully start your NCM 2.0 server.

#### NCM potentially unreachable with dual NIC

If the NCM server machine has multiple IP addresses, it is advisable to include the command line argument -host *<ipaddress of NCM server>* and let all NCM clients know the IP address. (CR Q00743108)

#### Archive label not migrated from Oracle database

When you migrate archived entries, the label and comments are not migrated with the entries. Instead, a timestamp appears in place of the label and any comments are gone. (CR Q00715339)

#### **Patch distribution**

You will also need to specify a longer timeout interval when running a Send Image to Network operation.

#### Drop down menu not available

In NCM 3.0 under IP Firewall Filters > LAN/WAN/UTWAN > Destination Port Range, a drop down menu is not available as it is in Unified Manager. You should type in the label of the port, port number, or port range. (CR Q00671770)

#### Naming conventions do not match Unified Manager

Naming conventions for dial-up items such as Modem and ISDN interfaces in the Resources node do not match that of Unified Manager. In NCM, the convention is Interface ID *<interface or user name>*.

#### Password change wizard

When the export checkbox in the Password Change wizard is selected, the password is changed on the physical device. However, the device representation in NCM still contains the old password within its connection parameters. (CR Q00531581)

#### Log rotators after migration

Log rotator settings are not migrated from NCM 2.0 to NCM 3.0. Instead, default log rotator settings are created when the NCM 3.0 database is first created.

#### Server messages incorrectly formatted in File > Send

When selecting multiple Common Files to send to the network, the operation's server log message combines all the file names into one string and the message is formatted as though the multiple files are a single file. (CR Q00741834)

#### Wrong filename shown after using Browse function

When sending Common Files to the network, you have the option of using Browse to select Configuration Data devices. However, when you use the Browse function, the progress label displays "sending file to null". (CR Q00732291)

#### Wrong filename shown in FTP Send

When performing a File > Send to FTP operation, you can change the filename by double-clicking it. However, the progress label does not register the change and instead reports "sending < old filename > ". (CR Q00732289)

#### **Known Problems in 2.0**

#### Starting syslog with the webserver

When you start the server, if the webserver cannot start on it's port, it fails and does not set a "docroot" value for the path to the install directory. The syslog server needs this value to locate the appropriate syslog.txt file. Once the webserver starts successfully at least once, the docroot will be defined and the syslog server will be able to start from then on, with or without the webserver.

#### Increasing the limit of concurrent user sessions

To avoid overloading, NCM has a default limit of 10 concurrent server operations at any time with a maximum of 5 operations per client request. If you wish to change the number, you may do so in the datastore.ini file in the installation directory. The semaphores can be modified by changing the "maxConnections=" line in the datastore.ini file on the server. Semaphore count can be up to 40 for a high powered server machine.

#### **Truncated menus**

If you rely on the right-click method for running operations, you may not be able to view all menu options. The calculation for screen placement of the popup menu only uses the size of the main menu, without incorporating the size of any cascading submenus. It is possible, in some cases, to have a submenu truncated. In these cases, use the menu bar to perform the operations, or move the NCM client window to allow for the submenus to fully display.

#### **Audit log inconsistencies**

Tools > Audit Log > on selected item will not display an audit log for these object types:

- device > subnodes
- Schedule folder > Log rotator objects

Audit log entries are not recorded for these operations:

- Operations on a device as a result of running a wizard
- Archive of common files
- File > Send to Network (CR Q00741839)
- File > Send to FTP contains an incomplete audit log entry (CR Q00739318)

#### **Telnet session history list**

The Telnet session panel history list remains empty regardless of how many device sessions you open.

## Send to TFTP using a remote server

When you Send to TFTP using a remote server across a WAN, a timeout message may appear even though the operation was successful. To prevent the timeout message from displaying, make sure that all Send to TFTP operations use a remote server on the LAN. You can also place the files you want to send on your TFTP server and then perform an Archive From TFTP from the remote server, rather than sending from a local server.

#### Using the Netscape browser on Solaris

NCM may have a problem automatically starting Netscape when using Web Links or the Report Wizard. If this occurs, start a browser session separately, and NCM will display links using the existing browser window.

#### Log rotators

The log rotators can sometimes stop archiving log files after changes are made to the rotation schedule. If this occurs, uncheck and re-check the "Rotate Log Files by Date" checkbox under Server Setup > Log Setup > <log\_file>. This will reset the log rotator and solve the problem.

#### **Operation progress bar**

During several operations such as Import from Network and Send to Network, the progress bar will remain at a percentage for a long time. This is normal and may last for several minutes.

#### Import data

Telephony changes to lines and sets are not reflected in import data until the next day. Changes made to the Business Communications Manager are not reflected in the import data immediately. You must schedule an import to take place after 3:00 a.m. (the time that the line and set inventory takes place) in order to update NCM.

#### Viewing syslog messages

When you change the IP address for remote logging or change from remote to local logging, you are unable to view syslog messages. You must disable and then reenable the syslog server to properly view syslog messages.

#### **TFTP server on Solaris platforms**

The NCM server does not recognize alternate IP addresses assigned to interfaces on machines running Solaris 8. As a result, NCM does not populate the list for the internal TFTP server.

## Operational notes

This section provides operational notes for the Network Configuration Manager release.

#### General issues and recommendations

- NCM supports multiple login sessions for a particular user ID. You can use
  this feature so that first-level support engineers can log in with one user ID,
  second-level support engineers can log in with another user ID, and so on.
  Note, however, that the audit log records information based on user ID.
  Therefore, in this scenario, you could determine only the level of the engineer
  who performed a particular task; you would not be able to determine the
  identity of the particular engineer who performed a particular task.
- If you change the settings on the system clock, you must restart the NCM server and client software; otherwise, NCM continues to operate based on the old clock settings.

## How to get help

USA and Canada

Authorized Distributors - ITAS Technical Support

Telephone: 1-800-4NORTEL (1-800-466-7835)

If you already have a PIN Code, you can enter Express Routing Code (ERC) 196#

If you do not yet have a PIN Code, or for general questions and first line support, enter

ERC 338#

Website: http://www.nortelnetworks.com/support

email: naitas@nortelnetworks.com

Presales Support (CSAN)

Telephone: 1-800-4NORTEL (1-800-466-7835)

Use Express Routing Code (ERC) 1063#

• EMEA (Europe, Middle East, Africa)

Technical Support - CTAS Telephone: 00800 800 89009

Fax: 44-191-555-7980

email: emeahelp@nortelnetworks.com

• CALA (Caribbean & Latin America)

Technical Support - CTAS

Telephone: 1-954-858-7777

email: csrmgmt@nortelnetworks.com

APAC (Asia Pacific)

Technical Support - CTAS

Telephone: +61 388664627

Fax: +61 388664644

email: asia\_support@nortelnetworks.com